## **GUÍA RUNTASTIC PARA REDIMIR CÓDIGOS**

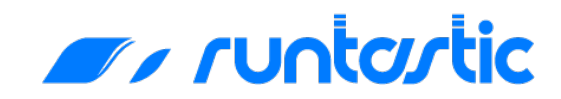

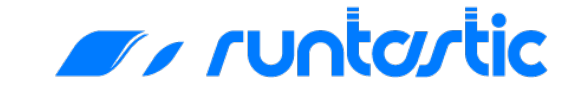

## **¿Cómo validar el código para el paquete Runtastic Premium?**

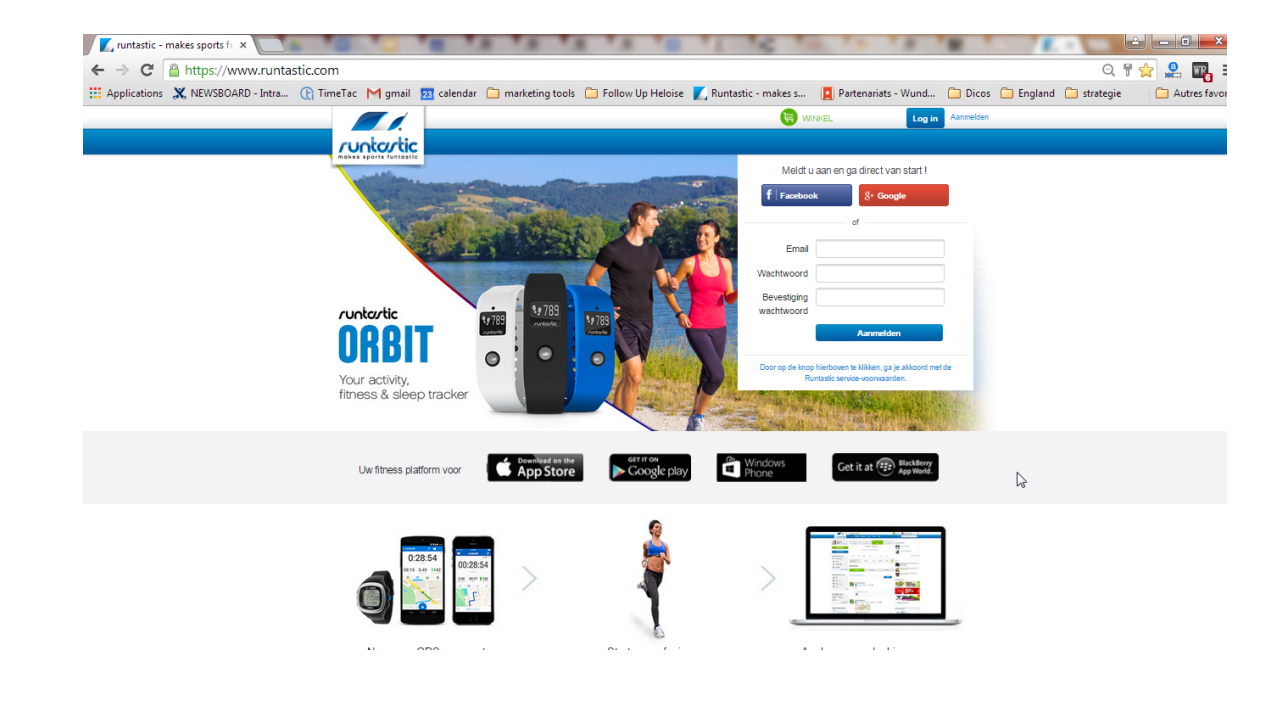

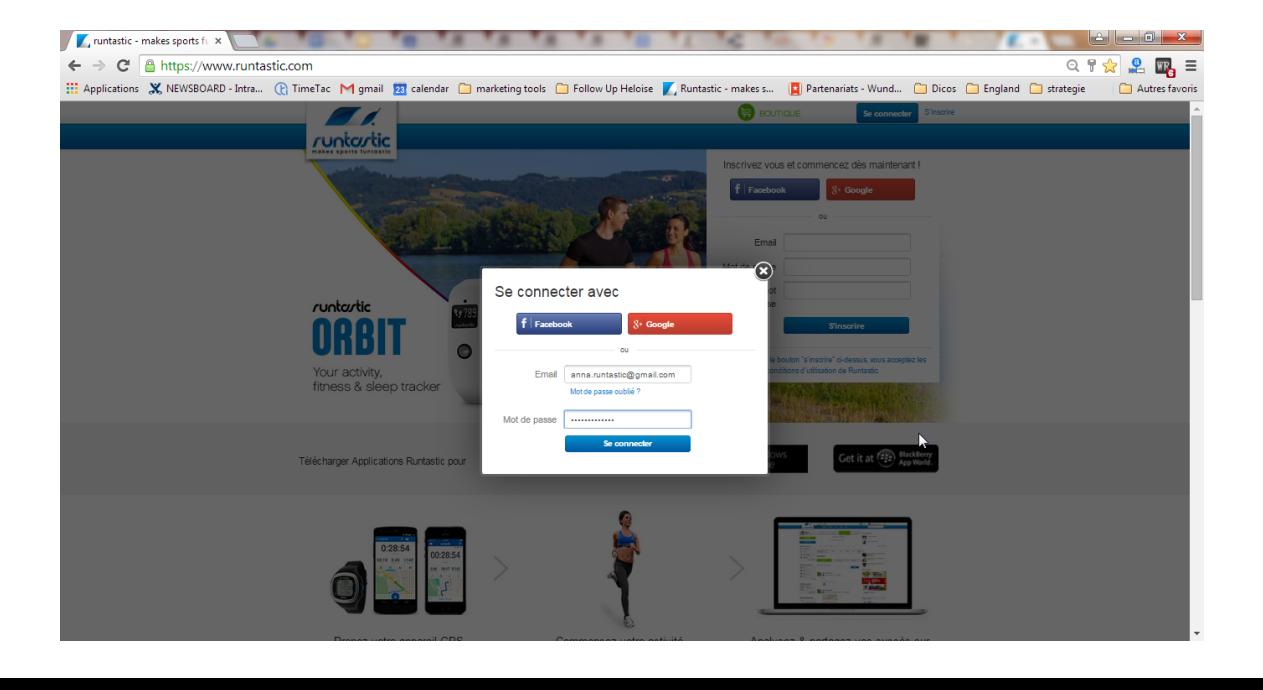

### *Stretture*

#### **1.** Crea una cuenta en Runtastic. com , o inicia sesión si ya tienes una.

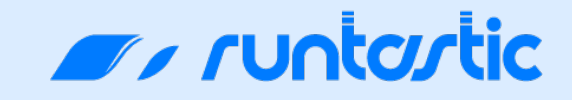

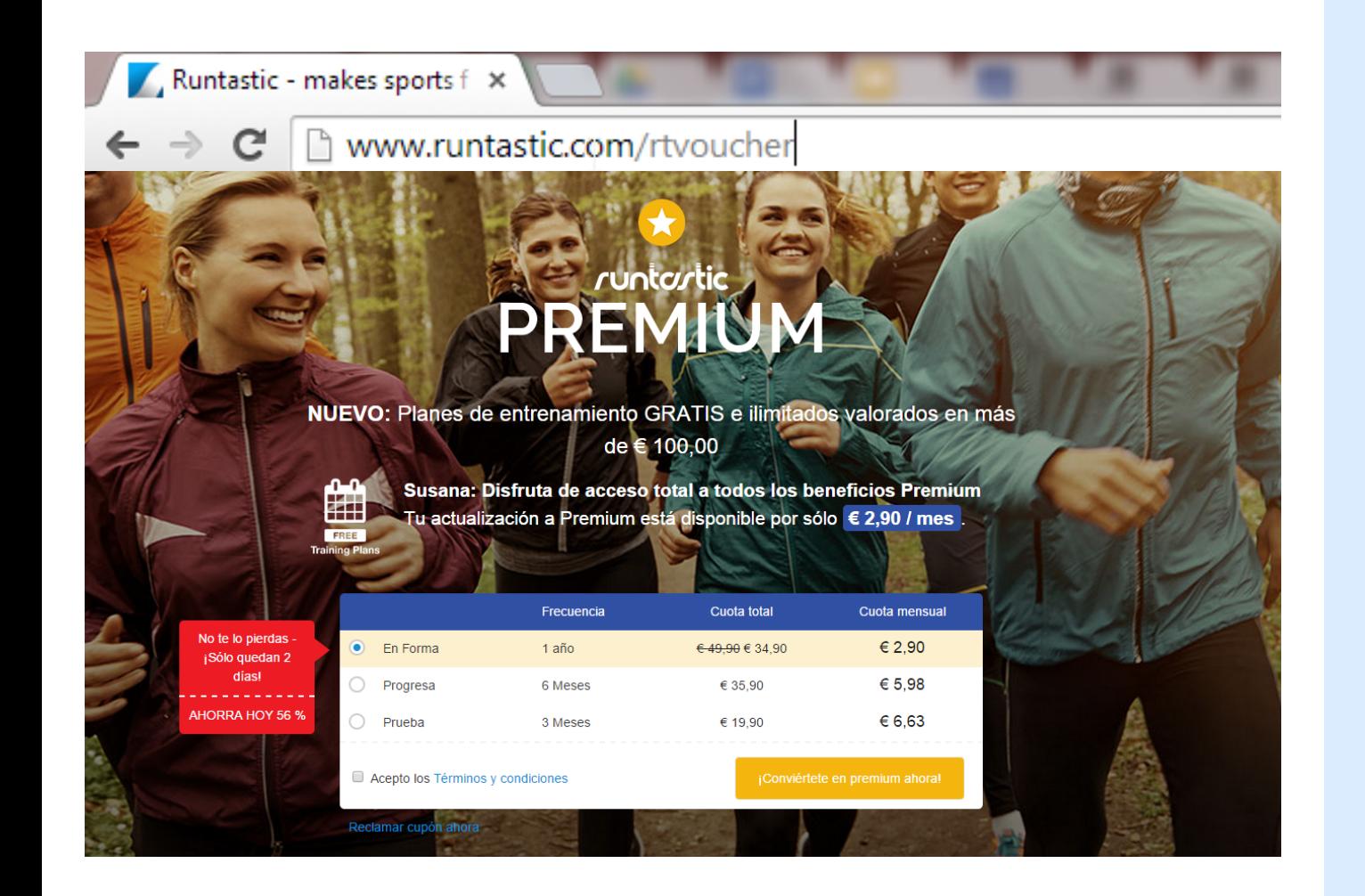

#### **2.** Ingresa la siguiente dirección en tu navegador:

#### [www.runtastic.com/rtvoucher](https://www.runtastic.com/rtvoucher)

#### Te dirigirá a la siguiente página.

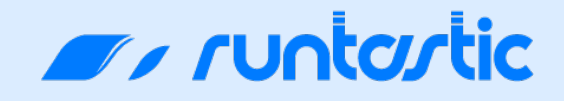

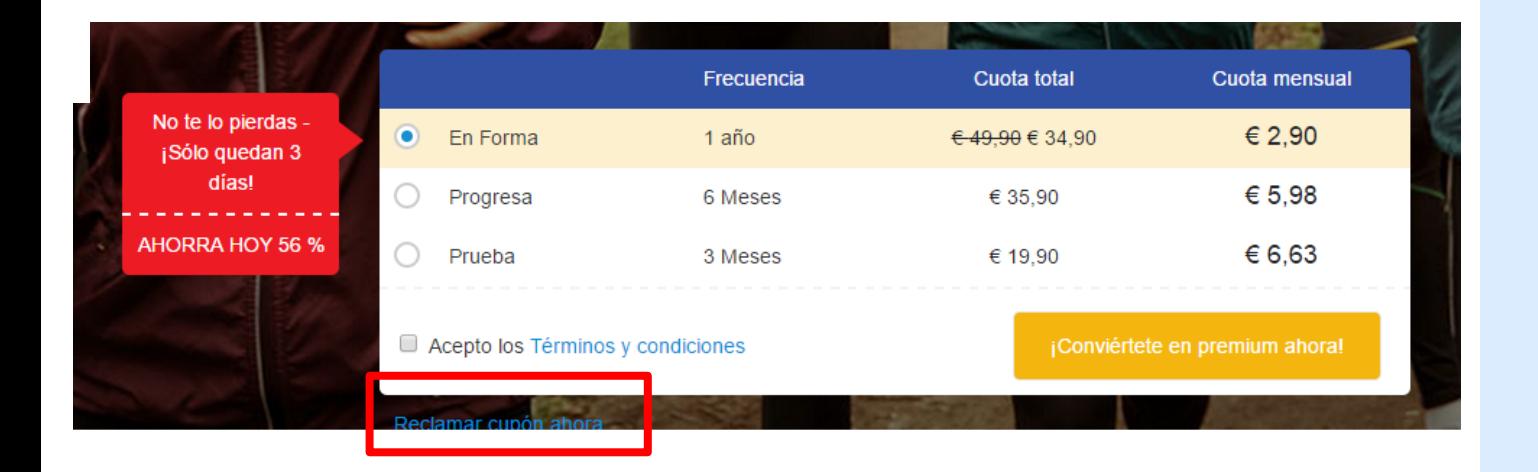

### **3.** Da click en "Reclamar cupón ahora"

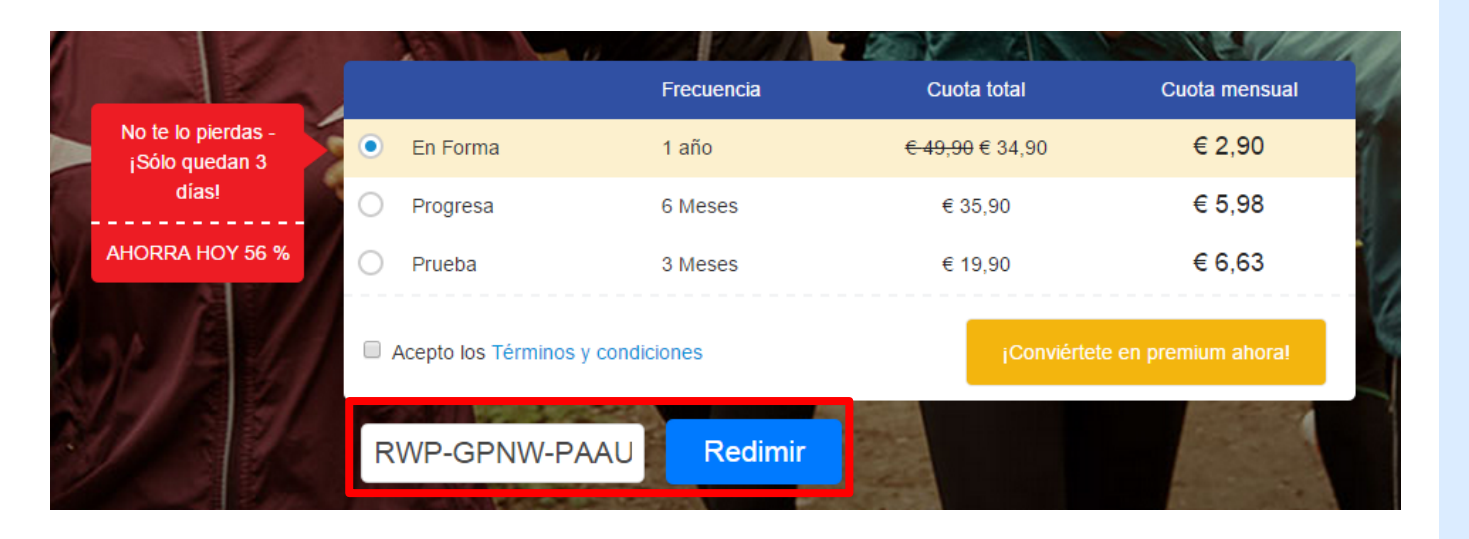

**4.** Ingresar el código y dar clic en "Redimir"

### *A* runtartic

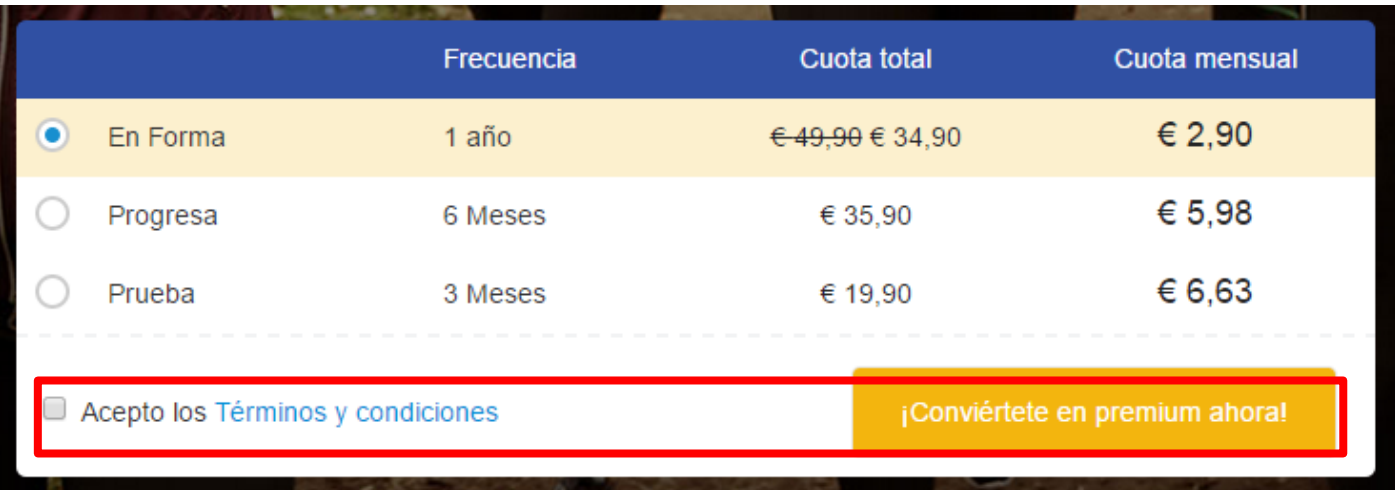

**5.** El precio de Premium por el período seleccionado debe **cambiar a 0**.

No olvides leer y aceptar los términos y condiciones, luego da clic en "¡Conviértete en premium ahora"

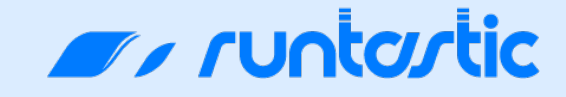

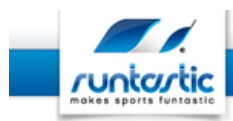

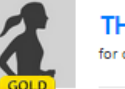

#### **THANK YOU EVA.**

for choosing the GOLD membership!

We are pleased to welcome you to Runtastic as a GOLD member and know you will enjoy the additional features of Runtastic. Our products and services will help you improve your health and fitness performance.

Your opinion is important to us

We look forward to your feedback and welcome your ideas. With your input we can continue to improve our services. At Runtastic we try our best to evaluate and incorporate your feedback.

**Return to Runtastic.com** 

#### **6.** ¡Felicidades ya eres un usuario Premium!

Disfruta :)

## **RUNTASTIC Premium FUNCIONES PRINCIPALES**

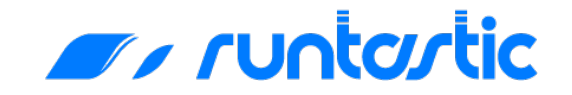

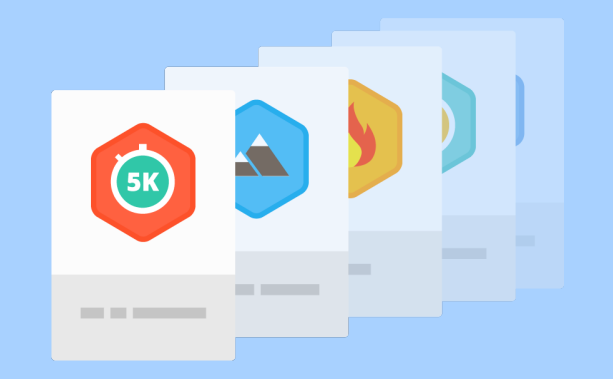

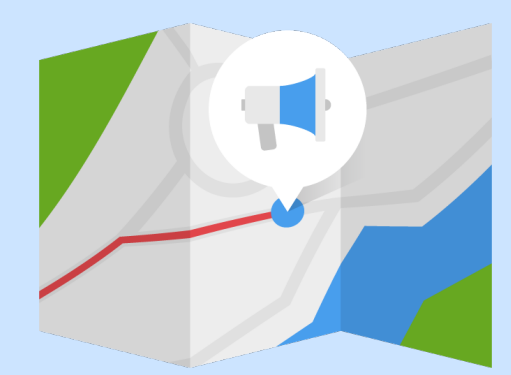

Récords y mejores marcas Motivaciones personalizadas

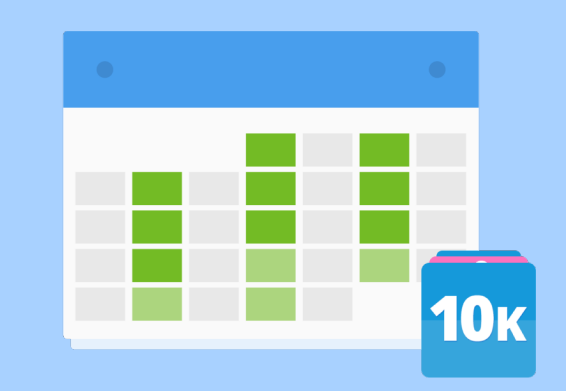

#### Planes de entrenamiento y Story Runs

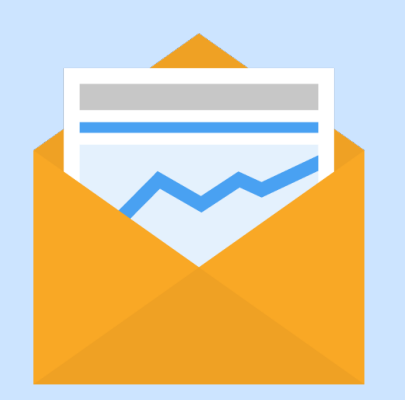

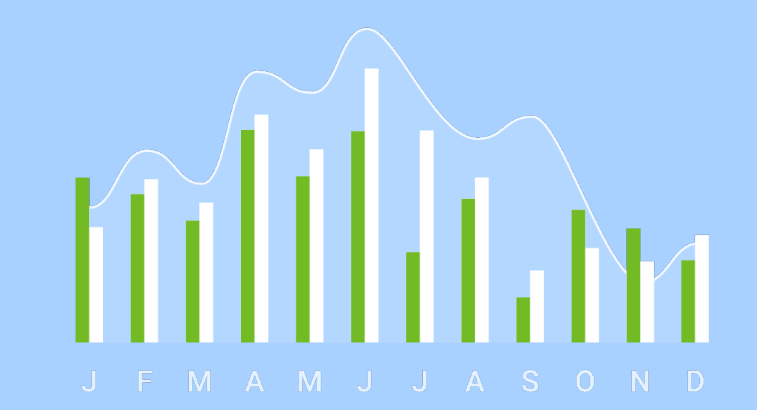

Informe fitness semanal Estadísticas y análisis avanzados

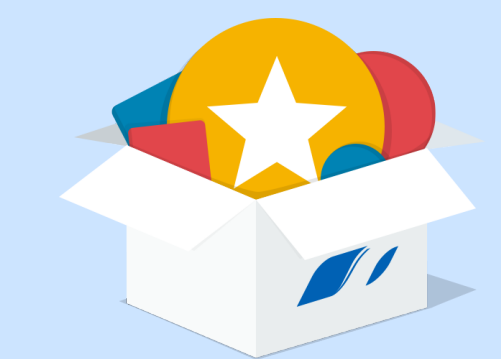

... ¡y mucho más en Runtastic.com y en tus apps Runtastic favoritas!

### ¡Ponte en movimiento! #Runtastic #LiveLong

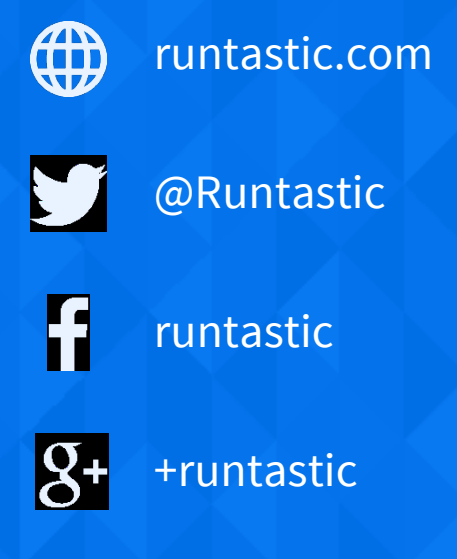

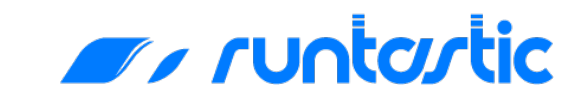

# LIFE IS SHORT! HYE. LONG!

*a r*untartic